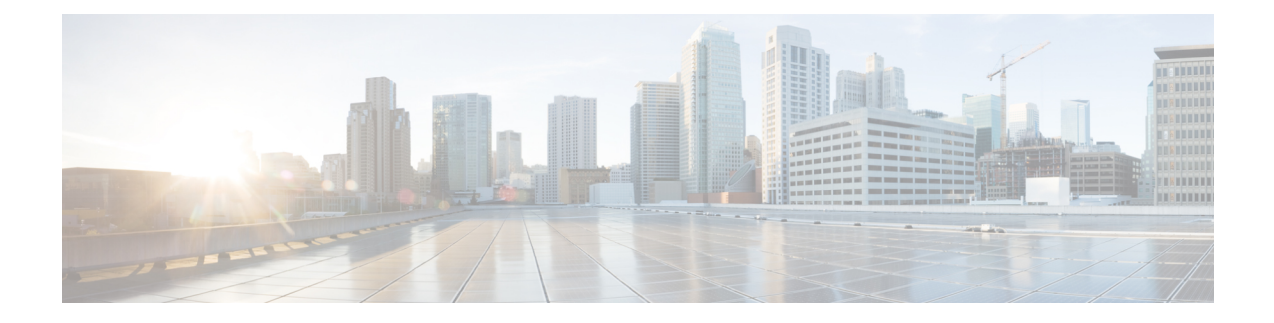

## **Cisco Cloud APIC** の概要

- 概要 (1 ページ)
- overlay-2 (セカンダリ) VRF の変更について (2ページ)
- 外部ネットワーク接続 (4 ページ)
- サポートされているルーティングとセキュリティ ポリシーの概要 (5 ページ)
- トンネルのソース インターフェイスの選択 (11 ページ)
- 注意事項と制約事項 (11 ページ)
- Cisco Cloud APIC GUI の概要 (14 ページ)

## 概要

Cisco Application Policy Infrastructure Controller(APIC)リリース 4.1(1) では、クラウドベース の仮想マシン (VM) に展開する Cisco APIC のソフトウェア展開である Cisco Cloud APIC が導 入されています。リリース 4.1(1) は Amazon Web サービスをサポートします。リリース 4.2(x) 以降、Azure のサポートが追加されました。

展開した場合の Cisco Cloud APIC:

- Azureパブリッククラウドと対話するための既存のCisco APICと同様のインターフェイス を提供します
- クラウド構成の展開と構成を自動化します
- クラウド ルータ コントロール プレーンを設定します
- オンプレミス Cisco ACI ファブリックとクラウドサイト間のデータ パスを設定します
- Cisco ACI ポリシーをクラウド ネイティブ コンストラクトに変換します
- エンドポイントを検出します
- オンプレミスのデータセンターまたはパブリッククラウドの両方またはいずれかに展開さ れたワークロードに対して一貫したポリシー、セキュリティ、および分析を提供します

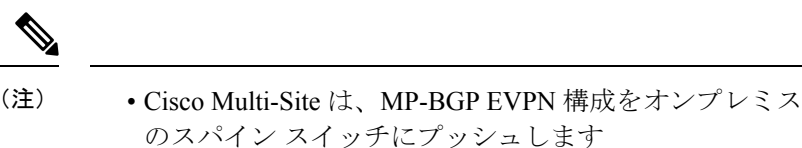

- オンプレミス VPN ルーターには、IPsec の手動構成が必 要です
- オンプレミスのデータセンターとパブリッククラウド間の自動接続を提供し、プロビジョ ニングとモニタリングを容易にします。
- ポリシーは Cisco Nexus Dashboard Orchestrator によってオンプレミスおよびクラウド サイ トにプッシュされ、CiscoCloud APICはポリシーをクラウドネイティブコンストラクトに 変換して、ポリシーをオンプレミス サイトと一致させます。

パブリック クラウドに Cisco ACI を拡張することの詳細については、『*Cisco Cloud APIC Installation Guide*』を参照してください。

Cisco Cloud APIC が稼働している場合は、Cisco Cloud APIC コンポーネントの追加と構成を開 始できます。このドキュメントでは、Cisco Cloud APIC ポリシー モデルについて説明し、GUI および REST API を使用して Cisco Cloud APIC コンポーネントを管理 (追加、構成、表示、お よび削除) する方法について説明します。

## **overlay-2**(セカンダリ)**VRF** の変更について

リリース 25.0(2) より前では、セカンダリ VRF である overlay-2 VRF は、Cisco Cloud APIC の起 動時にインフラ テナントで暗黙的に作成され、overlay-2(セカンダリ)VRF でのみ Azure の サービスを作成する必要がありました。リリース25.0(2)以降、その制限は削除され、overlay-2 VRF は Cisco Cloud APIC の起動中にインフラ テナントで暗黙的に作成されなくなりました。

Cloud APIC または Nexus Dashboard Orchestrator (NDO) のいずれかで、この overlay-2(セカンダ リ)VRF の特別な処理はありません。任意の名前で任意のセカンダリ VRF を作成し、インフ ラ VPC で RsSubnetToCtx を関連付け、Azure のこれらの任意のセカンダリ VRF にサービスを 展開できます。いつでもセカンダリ VRF を作成でき、overlay-2 はリリース 25.0(2) 以降では単 なるセカンダリ VRF です。

リリース 25.0(2) へのアップグレード時に、overlay-2 VRF を使用していた場合、それは引き続 き存在し、ユーザーが作成したセカンダリVRFと同じように扱われます。引き続き、overlay-2 という名前のインフラまたはユーザー VPC でセカンダリ VRF を作成または削除することを選 択できます。

このドキュメント全体で、「overlay-2VRF」という用語のすべてのインスタンスは、より一般 的な「セカンダリ VRF」という用語に変更されました。したがって、「セカンダリ VRF」と いう用語は、CloudAPICが実行されているリリースに応じて、このドキュメントでは異なるこ とを意味します。

• リリース 25.0(2) 以降 (3 ページ)

### • リリース 25.0(1) 以前 (3 ページ)

### リリース **25.0(2)** 以降

Cloud APIC がリリース 25.0(2) 以降で実行されている場合、このドキュメントの「セカンダリ VRF」は、ユーザーが作成したセカンダリ VRF である VRF を指します。前述のように、リ リース 25.0(2) 以降で自動的に作成される一意の overlay-2 VRF はなくなりましたが、overlay-2 という名前のインフラまたはユーザー VPC でセカンダリ VRF を作成または削除することを選 択できます。

#### リリース **25.0(1)** 以前

Cloud APIC がリリース 25.0(1) 以前で実行されている場合、このドキュメントの「セカンダリ VRF」は、特に Cisco Cloud APIC の起動中にインフラテナントで暗黙的に作成された overlay-2 VRF を指します。次の情報は、リリース 25.0(1) 以前用に自動的に作成される overlay-2(セカ ンダリ)VRF に特に適用されます。

### インフラ ハブ サービス **VRF**(インフラ **VNet** の **overlay-2 VRF**)について

リリース 25.0(1) 以前の場合、overlay-2 VRF は、Cisco Cloud APIC の起動中にインフラ テナン トに暗黙的に作成されます。クラウドサイトで使用されるインフラサブネット(CCRおよび ネットワーク ロード バランサ用)と共有サービス用に展開されたユーザー サブネットの間で ネットワークセグメンテーションをそのまま維持するために、インフラサブネットとユーザー が展開したサブネットには異なる VRF が使用されます。

- **Overlay-1**:CCR、インフラ ネットワーク ロード バランサ、および Cisco Cloud APIC とと もに、クラウド インフラのインフラ CIDR に使用されます。
- **Overlay-2**:ユーザー CIDR が共有サービスを展開するために使用され、インフラ VNet (Azure クラウドの overlay-1 VNet) のレイヤ 4 からレイヤ 7 サービス デバイスとともに 使用されます。

CIDR が overlay-2(セカンダリ)VRF にマッピングされる方法は、リリースによって異なりま す。

- リリース 5.0(2) の場合、インフラ テナントでユーザーが作成したすべての EPG は、イン フラ VNet の overlay-2 VRF にのみマッピングできます。追加の CIDR とサブネットを既存 のインフラ VNet (既存のインフラ クラウド コンテキスト プロファイル)に追加できま す。これらは、インフラ VNet の overlay-2 VRF に暗黙的にマッピングされ、Azure クラウ ドの overlay-1 VNet に展開されます。
- 5.0(2) 以降のリリースでは、これは当てはまりません。インフラ テナントで、overlay-2 VRF を含む任意のセカンダリ VRF でクラウド EPG を作成できます。インフラ VNet で新 しい CIDR を作成すると、それらの CIDR は overlay-2 VRF に暗黙的にマッピングされな いため、新しい CIDR をセカンダリ VRF にマッピングするのはユーザーの責任です。

リリース 5.0(2) より前では、特定のクラウド コンテキスト プロファイルは、特定の VNet のク ラウド リソースにマップされていました。VNet のすべてのサブネットと関連するルート テー ブルには、単一の VRF との 1 対 1 のマッピングがあります。リリース 5.0(2) 以降、インフラ

VNet のクラウド コンテキスト プロファイルは、複数の VRF(インフラ VNet の overlay-1 およ び overlay-2 VRF)にマッピングできます。

クラウドでは、サブネットのルートテーブルは、ネットワークの分離を実現するための最も詳 細なエンティティです。したがって、overlay-1VRFのすべてのシステム作成クラウドサブネッ トと、overlay-2 VRF のユーザー作成サブネットは、ネットワーク セグメンテーションを実現 するためにクラウド内の個別のルート テーブルにマッピングされます。

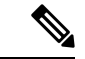

Azure クラウドでは、他の VNet とのアクティブなピアリングがある VNet で CIDR を追加 または削除することはできません。したがって、インフラ VNet に CIDR を追加する必要 がある場合は、最初にその中でVNetピアリングを無効にする必要があります。これによ り、インフラ VNet に関連付けられているすべての VNet ピアリングが削除されます。イ ンフラ VNet に新しい CIDR を追加したら、インフラ VNet で VNet ピアリングを再度有効 にする必要があります。 (注)

ハブVNetの既存のCIDRに新しいサブネットを追加する場合は、VNetピアリングを無効 にする必要はありません。

## 外部ネットワーク接続

リリース 25.0(1) より前は、AWS と Cisco Cloud APIC の外部ネットワーク接続は、インフラ VNet の CCR からの EVPN 接続を使用することによってのみ利用可能でした。

リリース 25.0(1) 以降では、インフラ VNet CCR から IPSec/BGP を使用する任意の外部デバイ スへの IPv4 接続もサポートされています。この IPSec/BGP 外部接続により、Cisco Cloud APIC をブランチ オフィスに接続できます。

次の項では、リリース25.0(1)で提供される新しい外部ネットワーク接続を可能にするコンポー ネントの詳細について説明します。

#### 外部**VRF**

外部**VRF** は、クラウドに存在しない一意の VRF ですが、1 つ以上の外部ネットワークに関連 付けられています。VNets をホストするために使用され、クラウド コンテキスト プロファイ ルに関連付けられている VRF である内部 VRF とは対照的に、外部VRF は、 で使用されるど のクラウド コンテキスト プロファイルでも参照されません。

外部VRFは、他のクラウドサイトまたはオンプレミスサイトに接続されている外部ネットワー クを表します。複数のクラウド VRF は、外部VRF にルートをリークしたり、外部VRF から ルートを取得したりできます。外部VRFで外部ネットワークが作成されると、VRF間ルーティ ングが設定され、外部ネットワークで受信およびアドバタイズされたルートが 外部VRF で受 信またはアドバタイズされます。

### 非 **ACI** 外部デバイスへの接続

リリース 25.0(1) では、既存の外部接続モデルが拡張され、AWS CCR から非 ACI 外部デバイ スへの接続が提供されます。インフラ VNet CCR からこれらの非 ACI 外部デバイスへの IPv4 セッションが 外部VRF で作成され、外部VRF とサイト ローカル VRF の間で VRF 間ルーティ ングが設定されます。

このタイプの接続に関する注意事項と制限事項を次に示します。

• EVPN と IPv4 IPSec/BGP の両方を使用して、クラウドから同じリモート サイトに接続す ることはできません。

#### 注意事項と制約事項

リリース 25.0(2) 以降、すべてのリージョンを手動で選択する代わりに、外部ネットワーク接 続に対して allRegion を true に設定する必要があります。

# サポートされているルーティングとセキュリティ ポリ シーの概要

ルーティングとセキュリティ ポリシーは、Cisco Cloud APIC で実行しているリリースに応じ て、異なる方法で処理されます。

## ルーティングおよびセキュリティポリシー:リリース**25.0(1)**以前のリ リース

リリース 25.0(1) より前のリリースでは、ルーティング ポリシーとセキュリティ ポリシーは緊 密に結合されていました。EPGにまたがる2つのエンドポイント間の通信を許可するには、コ ントラクトを構成する必要があります。これらのコントラクトは、次の目的で使用されます。

- ルーティング ポリシー:トラフィック フローを確立するルートを定義するために使用さ れるポリシー
- セキュリティポリシー:セキュリティグループルール、ネットワークセキュリティルー ルなど、セキュリティ目的で使用されるルール

つまり、コントラクトは本質的に、セキュリティ ポリシーとルーティング ポリシーの両方を 構成するという2つの目的を果たします。つまり、コントラクトを破棄すると、許可するトラ フィックと拒否するトラフィックを管理するセキュリティポリシーが破棄されるだけでなく、 そのトラフィックのルーティングに使用されるポリシーも破棄されます。リリース 25.0(1) よ り前では、セキュリティポリシーを設定せずにルーティングポリシーを設定する方法はなく、 その逆も同様です。

### ルーティングおよびセキュリティ ポリシー**:** リリース **25.0(1)**

リリース 25.0(1) 以降、セキュリティ ポリシーから独立して、ルーティングを個別に構成する ためのサポートが利用できるようになりました。

このセクションで説明するルーティング ポリシーは、25.0(1) リリース専用であり、内部 と外部VRF の間でのみ適用されます。 25.0(2) リリースでのルーティング ポリシーとセ キュリティ ポリシーの変更については、ルーティング ポリシー: リリース 25.0(2) (8 ページ) を参照してください。 (注)

ルーティングおよびセキュリティ ポリシーを構成する手順は次のとおりです。

- ルーティング ポリシー: リリース 25.0(1) で導入された VRF 間ルーティング機能を使用し て、ルーティング ポリシーを個別に設定します。これらの手順については、Cisco [Cloud](cisco-cloud-apic-for-azure-user-guide-250x_chapter4.pdf#nameddest=unique_16) APIC GUI を使用した VRF間 ルート [リークの設定](cisco-cloud-apic-for-azure-user-guide-250x_chapter4.pdf#nameddest=unique_16) を参照してください。
- セキュリティ ポリシー : ルーティング ポリシーを構成した後、セキュリティ ポリシーを 個別に構成するために以前に行ったように、引き続きコントラクトを使用します。
	- まず、外部 EPG を作成します。これらの手順については、Cisco [Cloud](cisco-cloud-apic-for-azure-user-guide-250x_chapter4.pdf#nameddest=unique_17) APIC GUI を使 [用した外部](cisco-cloud-apic-for-azure-user-guide-250x_chapter4.pdf#nameddest=unique_17) EPG の作成 を参照してください。
	- 次に、外部 EPG とクラウド EPG の間のコントラクトを作成します。これらの手順に ついては、Cisco Cloud APIC GUI [を使用したコントラクトの作成](cisco-cloud-apic-for-azure-user-guide-250x_chapter4.pdf#nameddest=unique_18) を参照してくださ い。

VRF 間ルーティングを使用すると、独立したルーティング ポリシーを構成して、次のタイプ のサイト間のルーティングを設定するときに、内部のペアと外部VRFの間でリークするルート を指定できます。

次の図は、この種の構成のトポロジ例を示しています。このトポロジ例は、ACI以外のサイト にある可能性のある外部デバイス (Ext-1) の背後にあるリモート エンドポイント (vpn-1) に接続 する方法を示しています。この非ACIサイトは、ブランチオフィス、同じ場所にあるサイト、 クラウド サイト、または BGP IPv4 および IPSec の機能を備えたインターネット上の任意の場 所である可能性があります。

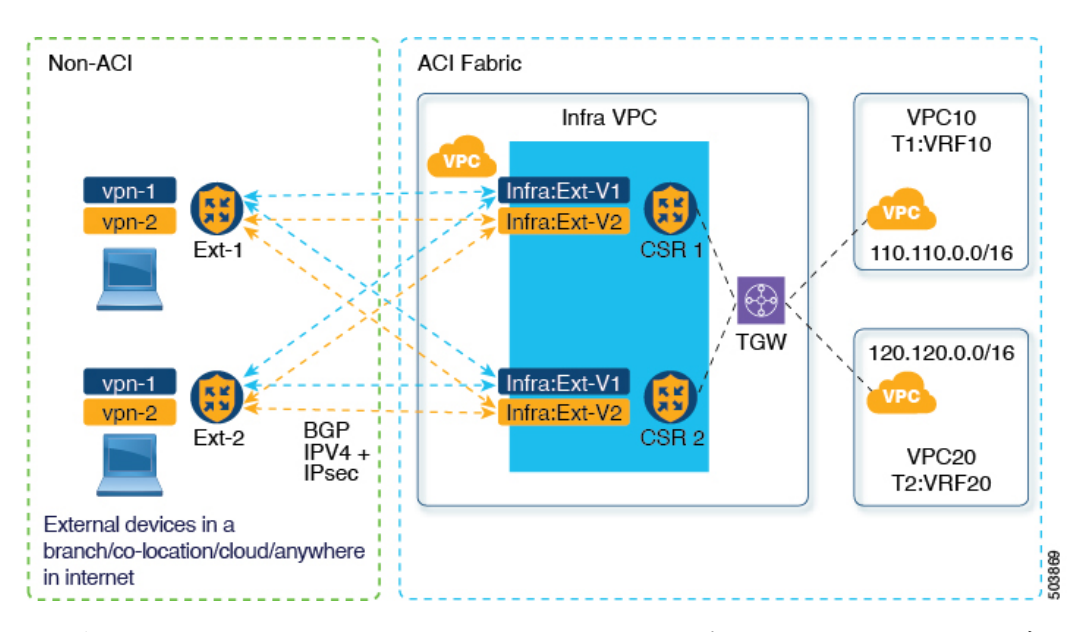

この例では、infra:Ext-V1 はインフラ VNet の CCR 上の 外部VRF にあり、リモート デバイスへ の IPSec トンネルを介した BGP IPv4 セッションがあります。リモート エンドポイント ルート は、これらのセッションを介して infra:Ext-V1 VRF で受信され、図の右側に表示されている内 部 VRF (たとえば、VNet10 の T1:VRF10) にリークされます。逆リーク ルートも設定されてい ます。

ルート リークは、ルート マップを使用して内部 VRF と外部 VRF の間で発生します。Cisco Cloud APIC では、ルート マップを使用して、内部 VRF から 外部VRF へ、および 外部VRF か ら内部 VRF へのセキュリティ ポリシーとは独立したルーティング ポリシーを設定できます。 内部 VRF のペア間のルーティングを設定するときに引き続きコントラクトを使用するため、 内部 VRF 間のルーティング時に、ルーティング ポリシーとセキュリティ ポリシーが設定プロ セスで結び付けられます。

次のリストは、ルートマップを使用してセキュリティポリシーから独立してルーティングポ リシーを構成できる状況、およびルーティング ポリシーとセキュリティ ポリシーが結び付け られているコントラクトを使用する必要がある状況に関する詳細を示しています。

- コントラクトベースのルーティングを使用するルーティングの状況:
	- サイト内ルーティング(リージョン内およびリージョン間)
	- サイト間ルーティング(EVPN を使用したオンプレミスのクラウドから ACI)
	- クラウド間ルーティング
	- 内部 VRF 間のルート リーク
- ルート マップベースのルーティングを使用するルーティングの状況:
	- L3Out 外部VRF を使用したクラウドから非 ACI オンプレミス サイトへ (EVPN なし)
	- 内部 VRF から 外部VRF への特定のルートまたはすべてのルートをリークします。
	- 外部VRF から内部 VRF への特定のルートまたはすべてのルートをリークする

#### 注意事項および制約事項

VRF 間ルーティングを使用してルートマップを使用して VRF ペア間のルートをリークする場 合は、次の注意事項が適用されます。

• ルートは常に、内部 VRF と外部 VRF の間で双方向にリークされます。

たとえば、内部 VRF (V1) と外部 VRF (Ext-V1) を持つユーザー テナント (t1) があるとしま す。ルート リークは、これらの VRF の両方に対して双方向に設定する必要があります。

- 「より大きな」プレフィックスがすでにリークされている間に、「より小さな」プレフィッ クスをリークするように設定することはできません。たとえば、10.10.0.0/16 プレフィッ クスがすでにリークされるように設定されている場合、10.10.10.0/24 プレフィックスの設 定は拒否されます。同様に、0.0.0.0/0(すべてリーク)プレフィックスを設定した場合、 他のプレフィックスは設定できません。
- クラウド外部 EPG (cloudExtEpgs) 間の契約は許可されていません。
- 外部VRF は、クラウド EPG の作成には使用できません。
- 外部VRF は常にインフラ テナントに属します。
- 外部VRF 間のリーク ルーティングはサポートされていません。

### ルーティング ポリシー**:** リリース **25.0(2)**

このセクションで説明するルーティングおよびセキュリティ ポリシーは、25.0(2) リリー ス専用です。以前のリリースでのルーティング ポリシーとセキュリティ ポリシーの変更 については、ルーティングおよびセキュリティ ポリシー: リリース 25.0(1) (6 ページ) を参照してください。 (注)

リリース 25.0(2) では、ルーティング ポリシーとセキュリティ ポリシーは、ルーティングおよ びセキュリティ ポリシー: リリース 25.0(1) (6 ページ) で説明されているように引き続き分 割されますが、特にルーティング ポリシーに次の変更が追加されています。

- 内部 VRF 間のルート リーク (8 ページ)
- グローバルな Inter-VRF ルート リーク ポリシー (9 ページ)
- 注意事項と制約事項 (10 ページ)

#### 内部 **VRF** 間のルート リーク

以前の 25.0(1) リリースでは、内部 VRF と外部 VRF のペア間でリークするルートを指定する 独立したルーティング ポリシーを設定できる、VRF 間ルート マップベースのルーティング機 能が導入されました。このルート マップ ベースのルーティング機能は、特に内部 VRF と外部 VRF の間に適用されます。内部 VRF のペア間のルーティングを設定する場合、ルーティング

およびセキュリティ ポリシー: リリース 25.0(1) (6 ページ)で説明されているように、その 状況ではコントラクトベースのルーティングのみを使用できます。

リリース 25.0(2) 以降、内部 VRF のペア間でのルート マップベースのルート リークがサポー トされるようになりました。次のいずれかのオプションを使用して、ルートをリークする方法 を指定します。

- 次を使用して、VRF に関連付けられているすべての CIDRS または特定のサブネット IP ア ドレスをリークします。
	- GUI を介した **Leak All** オプション
	- REST API を介した leakInternalPrefix フィールド
- 次を使用して、VRF のペア間でリークします。
	- GUI による サブネット **IP** オプション
	- REST API を介した leakInternalSubnet フィールド

### グローバルな **Inter-VRF** ルート リーク ポリシー

内部 VRF のペア間でのルート マップ ベースのルート リークのサポートに加えて、内部 VRF ルートリークポリシーでは、コントラクトベースのルーティングまたは内部VRFのペア間の ルートマップベースのルーティングを使用するかどうかを選択することもできます。これは、 初回セットアップで利用可能なグローバルモード構成であり、コントラクトベースまたはルー トマップベースのモデルを可能にします。このグローバルモードでコントラクトベースルー ティングを有効にすると、ルートマップがない場合にのみ、コントラクトを使用して内部VRF のペア間のルートがリークされる可能性があることに注意してください。

このポリシーには、次の特性があります。

- このポリシーは、すべての内部 VRF に関連付けられています。
- これは、Cisco Cloud APIC で作成されたポリシーです。
- 契約ベースのルーティングは、グリーンフィールド ケースに対してデフォルトで無効に なっています(オフになっています)(Cisco Cloud APIC に初めて構成する場合)。アッ プグレードの場合、リリース 25.0(2) より前に設定された Cisco Cloud APIC がある場合、 コントラクトベースのルーティングが有効になります (オンになります)。

内部 VRF ルート リーク ポリシーは、インフラ テナントの First Time Setup 画面で設定される グローバル ポリシーです。ここでは、ブール フラグを使用して、ルート マップがない場合に コントラクトがルートを駆動できるかどうかを示します。

- オフ: デフォルト設定。ルートはコントラクトに基づいて漏洩するのではなく、ルート マップに基づいて漏洩します。
- オン:ルートマップが存在しない場合、コントラクトに基づいてルートが漏洩します。有 効にすると、ルートマップが構成されていないときにコントラクトがルーティングを駆動 します。ルートマップが存在する場合、ルートマップは常にルーティングを駆動します。

この Boolen フラグを前後に切り替えることができます。次に、このグローバル VRF ルート リークポリシーを切り替えるための一般的な推奨手順を示します。詳細な手順は、[CiscoCloud](cisco-cloud-apic-for-azure-user-guide-250x_chapter4.pdf#nameddest=unique_19) APIC GUI [を使用した内部](cisco-cloud-apic-for-azure-user-guide-250x_chapter4.pdf#nameddest=unique_19) VRF のリーク ルートの構成 で提供されています。

- EVPN を使用したマルチクラウドおよびハイブリッド クラウドの展開では、Cisco Cloud APIC で契約ベースのルーティングを有効にする必要があります。
- EVPNを使用しないマルチクラウドおよびハイブリッドクラウドの展開の場合、ルーティ ングは、コントラクトではなくルート マップのみを介して実行されます。
- コントラクト ベースのルーティングからルート マップ ベースのルーティングに切り替え る (オフ設定に切り替える) ことによってコントラクト ベースのルーティングを無効にす る場合、オフに設定する前にルートマップベースのルーティングが構成されていないと、 このアクションは混乱を招く可能性があります。

ルートマップベースのルーティングに切り替える前に、次の設定変更を行う必要がありま す。

- **1.** 既存のコントラクトを持つ VRF のすべてのペア間でルート マップ ベースのルート リークを有効にします。
- **2.** グローバルポリシーでコントラクトベースのルーティングポリシーを無効にします。

その時点で、ルーティング ポリシーをルート マップ ベースのルーティングに変更できま す。その後、新しいルート マップ ベースのルーティングで必要な粒度を反映するように ルーティングを変更できます。

• ルートマップベースのルーティングからコントラクトベースのルーティングに切り替える (オン設定に切り替える)ことでコントラクトベースのルーティングを有効にする場合は、 コントラクトベースのルーティングに切り替える前に構成を変更する必要はありません。 これは、この設定が追加操作であるためです。つまり、コントラクトベースとルートマッ プベースの両方のルーティングを、VRFのペア間で有効にすることができます。ルーティ ングを有効にする場合、ルート マップはコントラクトよりも優先されます。ルート マッ プベースのルーティングを有効にすると、コントラクトベースのルーティングの追加は中 断がないようにしなければなりません。

### 注意事項と制約事項

次の注意事項および制約事項は、リリース 25.0(2) に適用されます。

- 外部 VRF と内部 VRF 間のルーティングでは、引き続きルート マップ ベースのルーティ ングのみが使用されます。
- レイヤ 4 からレイヤ 7 へのサービス挿入は引き続き契約を介して行われるため、このよう な状況では、グローバル レベルでコントラクト ベースのルーティングを有効にする必要 があります。
- Azure express route との外部接続では、引き続き契約ベースのルーティングが使用されま す。
- leakExternalPrefix は、SSH を実行する外部 EPG 用に構成された外部エンドポイント セ レクタと重複しないようにしてください。そうしないと、SSHが壊れます。この場合、プ レフィックスは、Azure のインターネットへのデフォルトのルートではなく、ネットワー ク ロード バランサを指します。
- インターネット トラフィックをリモート サイトにリダイレクトする必要がない限り、 leakInternalPrefix(Leak All、または 0.0.0.0/0)は使用しないでください。そうしない と、SSHが破損します。この場合、インターネットへのデフォルトルートは、ネットワー ク ロード バランサを指す新しい UDR によって上書きされます。

## トンネルのソース インターフェイスの選択

リリース 25.0(2) より前は、同じ宛先への IPsec トンネルは許可されていませんでした。リリー ス 25.0(2) 以降、異なる外部ネットワーク間で同じ宛先への複数のトンネルを持つことができ ます。これは、GUI でさまざまなソース インターフェイス (2、3、または 4) を使用するか、 cloudtemplateIpseTunnlSourceInterface を使用して REST API を介して実行されます。

次の例は、インターフェイス3だけが発信元インターフェイスとして使用される状況を示して います。

<cloudtemplateIpSecTunnel peeraddr="173.36.19.2" preSharedKey="def" poolname="pool1"> **<cloudtemplateIpSecTunnelSourceInterface sourceInterfaceId="3" />** </cloudtemplateIpSecTunnel>

次の例は、インターフェイス2と3の両方が発信元インターフェイスとして使用されている状 況を示しています。

```
<cloudtemplateIpSecTunnel peeraddr="173.36.19.2" preSharedKey="def" poolname="pool1">
    <cloudtemplateIpSecTunnelSourceInterface sourceInterfaceId="2" />
    <cloudtemplateIpSecTunnelSourceInterface sourceInterfaceId="3" />
</cloudtemplateIpSecTunnel>
```
### 注意事項と制約事項

- インターフェイスの数を増やすと、トンネルの内部ローカル IP アドレスの需要が増加し ます。
- IPsec トンネル ソース インターフェイスの機能は、IKEv2 構成でのみサポートされます。

### 注意事項と制約事項

ここでは、Cisco Cloud APIC の注意事項と制限事項について説明します。

•クラウド CCR (クラウドルータ)で VRF 間ルート リークを使用しているときに、オンプ レミスとクラウドの間で複数のVRFをストレッチすることはできません。たとえば、EPG1 を持つ VRF1 が拡張され、EPG2 を持つ VRF2 も拡張される状況では、EPG1 は EPG2 とコ

ントラクトできません。ただし、クラウド内に複数のVRFを設定して、1つのオンプレミ ス VRF と 1 つ以上のコントラクトを共有することができます。

- クラウド上の CSR にアドバタイズするために、外部でアドバタイズされたオンプレミス サイトのブリッジ ドメイン サブネットを設定します。
- テナントのオブジェクトを設定する前に、古いクラウド リソース オブジェクトを確認し ます。アカウントを管理していた以前の Cisco Cloud APIC 仮想マシンから適切に消去され なかった場合、古い設定が存在する可能性があります。Cisco Cloud APIC は古いクラウド オブジェクトを表示できますが、削除することはできません。クラウドアカウントにログ インし、手動で削除する必要があります。

テナント サブスクリプション ID を追加した後、Cisco Cloud APIC が古いクラウド リソースを検出するには時間がかかり ます。 (注)

> Azure では、1 つのテナントが所有する Azure アカウントを 複数のテナントが共有できます。アカウントが複数のテナン トで共有されている場合、所有者テナントのみが他のテナン トの古いオブジェクトを表示できます。

古いクラウド リソースを確認するには、次の手順を実行します。

- **1.** Cisco Cloud APIC GUI から、**[**ナビゲーション(**Navigation**)**]** メニュー **> [**アプリケー ション管理(**ApplicationManagement**)**] > [**テナント(**Tenants**)**]**の順にクリックしま す。**[**テナント(**Tenants**)**]** サマリー テーブルは、テナントのリストとともに、サマ リー テーブルの行として作業ペインに表示されます。
- **2.** オブジェクトを作成するテナントをダブルクリックします。[概要(Overview)]、[ク ラウドリソース (Cloud Resources) ]、[アプリケーション管理 (Application Management)]、[統計(Statistics)]、および [イベント分析(Event Analytics)] タブが 表示されます。
- **3. [**クラウド リソース(**Cloud Resources**)**] > [**アクション(**Actions**)**] > [**古いクラウド リソース(**View Stale Cloud Objects**)**]** の順にクリックします。**[**古いクラウド オブ ジェクト(**Stale Cloud Objects**)**]** ダイアログボックスが表示されます。
- Cisco Cloud APIC は、作成した Azure リソースの管理を試みます。既存のリソースをイン ベントリとしてリストするのではなく、他のアプリケーションによって作成されたリソー スの管理を試みません。同時に、Azure インフラ テナント サブスクリプションの Azure IAM ユーザー、および他のテナント アカウントが、Cisco Cloud APIC が作成するリソース を妨害しないことも期待されます。このため、Cisco Cloud APIC が Azure 上で作成するす べてのリソースには、次の 2 つのタグの少なくとも 1 つがあります。
	- AciDnTag
	- AciOwnerTag

Cisco Cloud APIC は VM、またはその他のリソースを作成、削除、または更新する権限を 持つ Azure IAM ユーザーが Cisco Cloud APIC によって作成および管理されるリソースへア クセスすることや変更することを防止する必要があります。このような制限は、インフラ とその他のユーザーのテナント サブスクリプションの両方に適用する必要があります。 Azure サブスクリプション管理者は、上記の 2 つのタグを使用して、意図しないアクセス や変更を防ぐ必要があります。たとえば、次のようなアクセスポリシーがある場合、Cloud APIC によって管理されているリソースへのアクセスを防止することができます。

```
{
  "properties": {
   "level": "CanNotDelete",
   "notes": "Optional text notes."
 }
}
```
- 共有 L3Out を構成する場合:
	- オンプレミスの L3Out とクラウド EPG をテナント共通にすることはできません。
	- オンプレミスの L3Out とクラウド EPG が異なるテナントにある場合は、テナント共 通でコントラクトを定義します。オンプレミス サイトまたはクラウド テナントでコ ントラクトすることはできません。
	- オンプレミスのL3Out外部EPG(l3extInstP)でクラウドEPGのCIDRを指定します。
	- オンプレミスの L3Out が別の VRF のクラウド EPG とコントラクトしている場合、ク ラウド EPG が存在する VRF をオンプレミス サイトに拡張することはできず、オンプ レミス サイトの他の VRF とコントラクトすることはできません。 。
	- オンプレミスの外部 EPG で外部サブネットを構成する場合:
		- 外部サブネットをゼロ以外のサブネットとして指定します。
		- 外部サブネットは、別の外部サブネットと重複できません。
		- クラウド EPG とコントラクトするには、共有ルート制御フラグを使用して外部 サブネットをマークします。
	- オンプレミスの外部EPGでマークされている外部サブネットは、L3Outのルーティン グプロトコルを介して学習されているか、静的ルートとして作成されている必要があ ります。
- サポートされているスケールの合計については、次のサポートされているスケールの表を 参照してください。

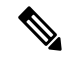

(注)

サポートされているスケール表で指定されているスケールに より、合計 4 つの管理リージョンのみ所持できます。

表 **<sup>1</sup> :** サポートされるスケール

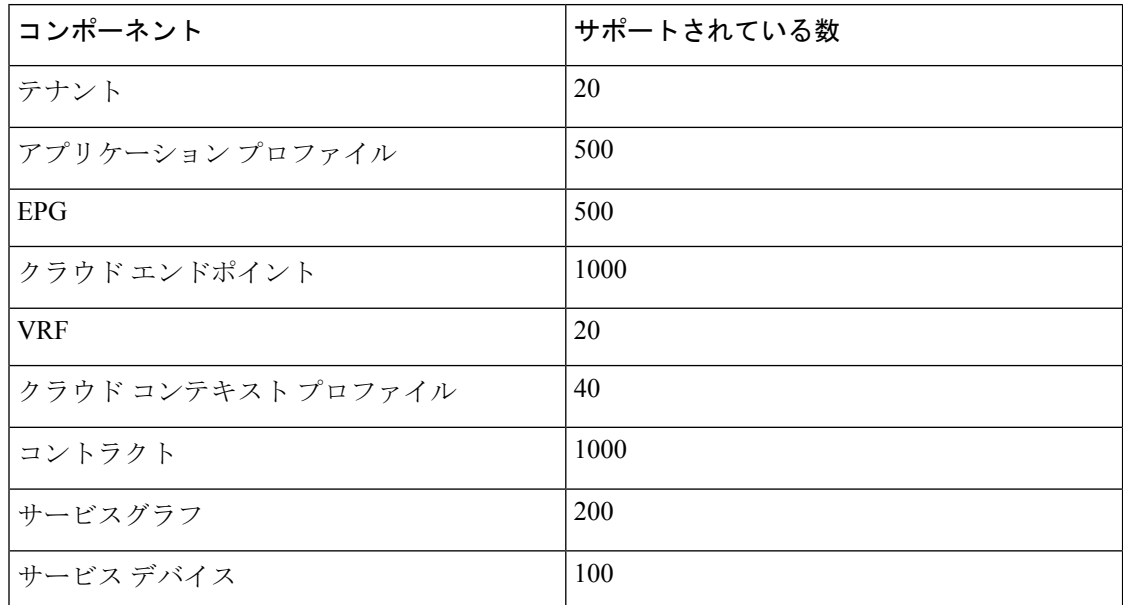

## **Cisco Cloud APIC GUI** の概要

Cisco Cloud APIC GUI は、関連するウィンドウのグループに分類されます。各ウィンドウで は、特定のコンポーネントにアクセスして管理できます。GUIの左側にある **[**ナビゲーション (**Navigation**)**]**メニューを使用して、ウィンドウ間を移動します。メニューのいずれかの部分 にマウスを移動すると、**[**ダッシュボード(**Dashboard**)**]**、**[**アプリケーション管理(**Application Management**)**]**、**[**クラウド リソース(**Cloud Resources**)**]**、**[**操作(**Operations**)**]**、**[**インフラ ストラクチャ(**Infrastructure**)**]**、および**[**管理(**Administrative**)**]**タブのリストが表示されま す。

各タブには異なるサブタブのリストが含まれており、各サブタブから異なるコンポーネント固 有のウィンドウにアクセスできます。たとえば、EPG固有のウィンドウを表示するには、マウ スを[ナビゲーション(**Navigation**)**]**メニューに合わせ、**[**アプリケーション管理(**Application Management**)**]** > **[EPGs]** をクリックします。そこから、**[**ナビゲーション(**Navigation**)**]** メ ニューを使用して別のコンポーネントの詳細を表示できます。たとえば、**[**運用(**Operations**)**]**> **[**アクティブ セッション(**Active Sessions**)**]** をクリックして、**EPG**から**[**アクティブ セッショ ン(**Active Sessions**)**]** ウィンドウに移動できます。

**[**インテント(**Intent**)**]** メニュー バー アイコンを使用すると、GUI の任意の場所からコンポー ネントを作成できます。たとえば、**[**ルータ(**Routers**)**]** ウィンドウの表示中にテナントを作 成するには、**[**インテント(**Intent**)**]** アイコンをクリックします。検索ボックスとドロップダ ウンリストを含むダイアログが表示されます。ドロップダウンリストをクリックして**[**アプリ ケーション管理(**Application Management**)**]** を選択すると、**[**テナント(**Tenant**)**]** オプショ ンを含むオプションのリストが表示されます。**[**テナント(**Tenant**)**]**オプションをクリックす ると、テナントの作成に必要なフィールドのグループを示す**[**テナントの作成(**CreateTenant**)**]** ダイアログが表示されます。

GUI アイコンの詳細については、Cisco Cloud APIC GUI アイコンについて (15 ページ) を参 照してください。

Cisco Cloud APIC コンポーネントの構成の詳細については、Cisco Cloud APIC [コンポーネント](cisco-cloud-apic-for-azure-user-guide-250x_chapter4.pdf#nameddest=unique_7) [の設定](cisco-cloud-apic-for-azure-user-guide-250x_chapter4.pdf#nameddest=unique_7) を参照してください。

### **Cisco Cloud APIC GUI** アイコンについて

ここでは、Cisco Cloud APIC GUI で一般的に使用されるアイコンの概要について説明します。

表 **2 : Cisco Cloud APIC GUI** アイコン

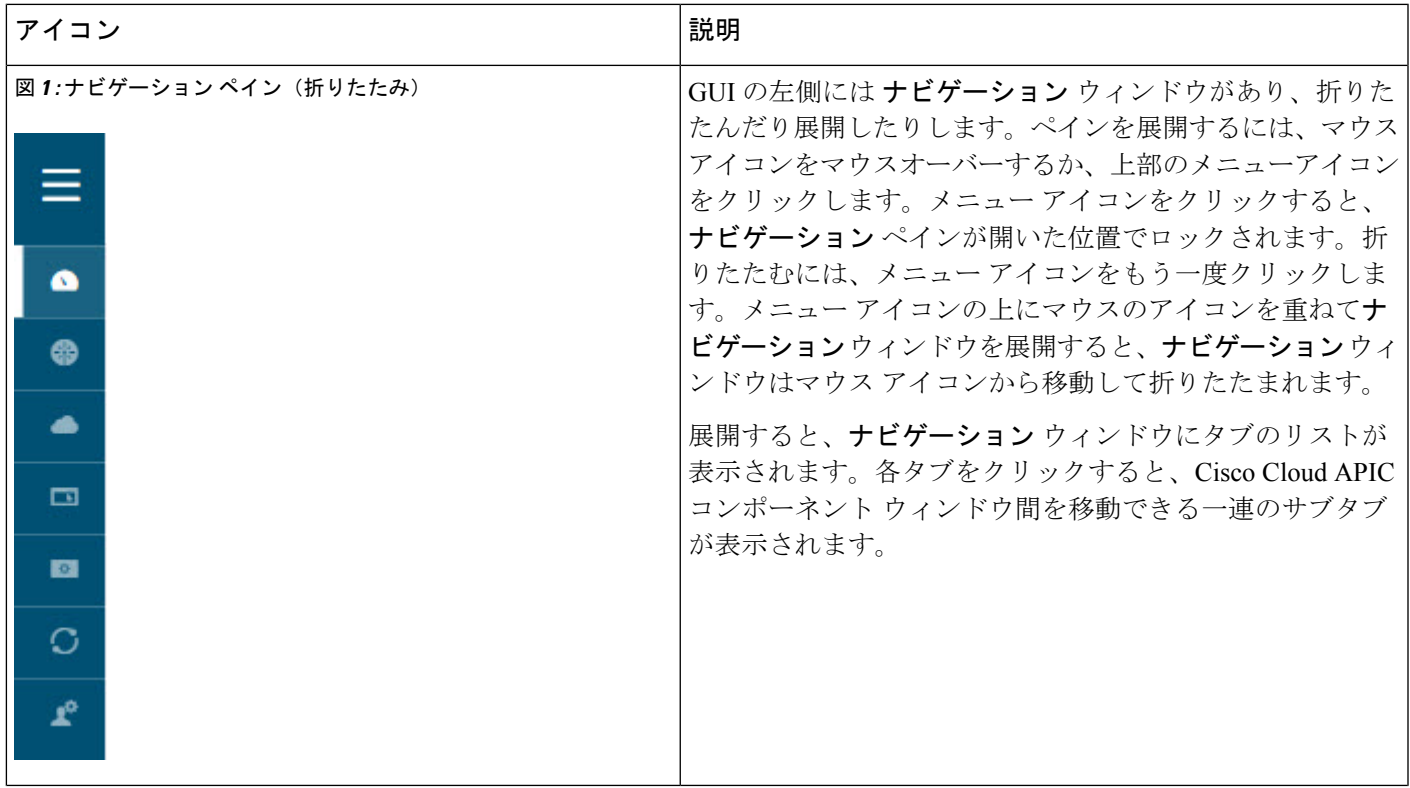

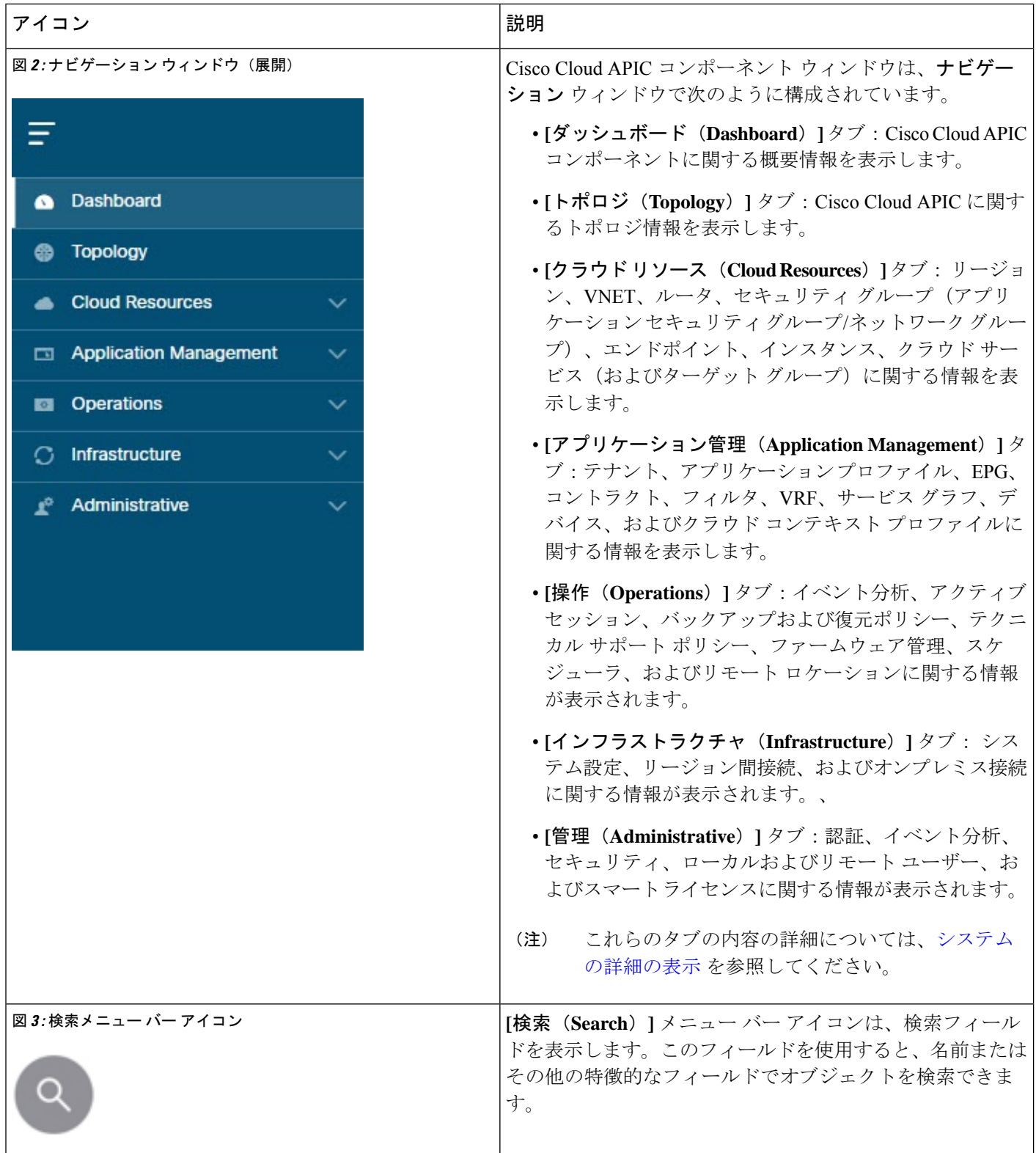

I

н

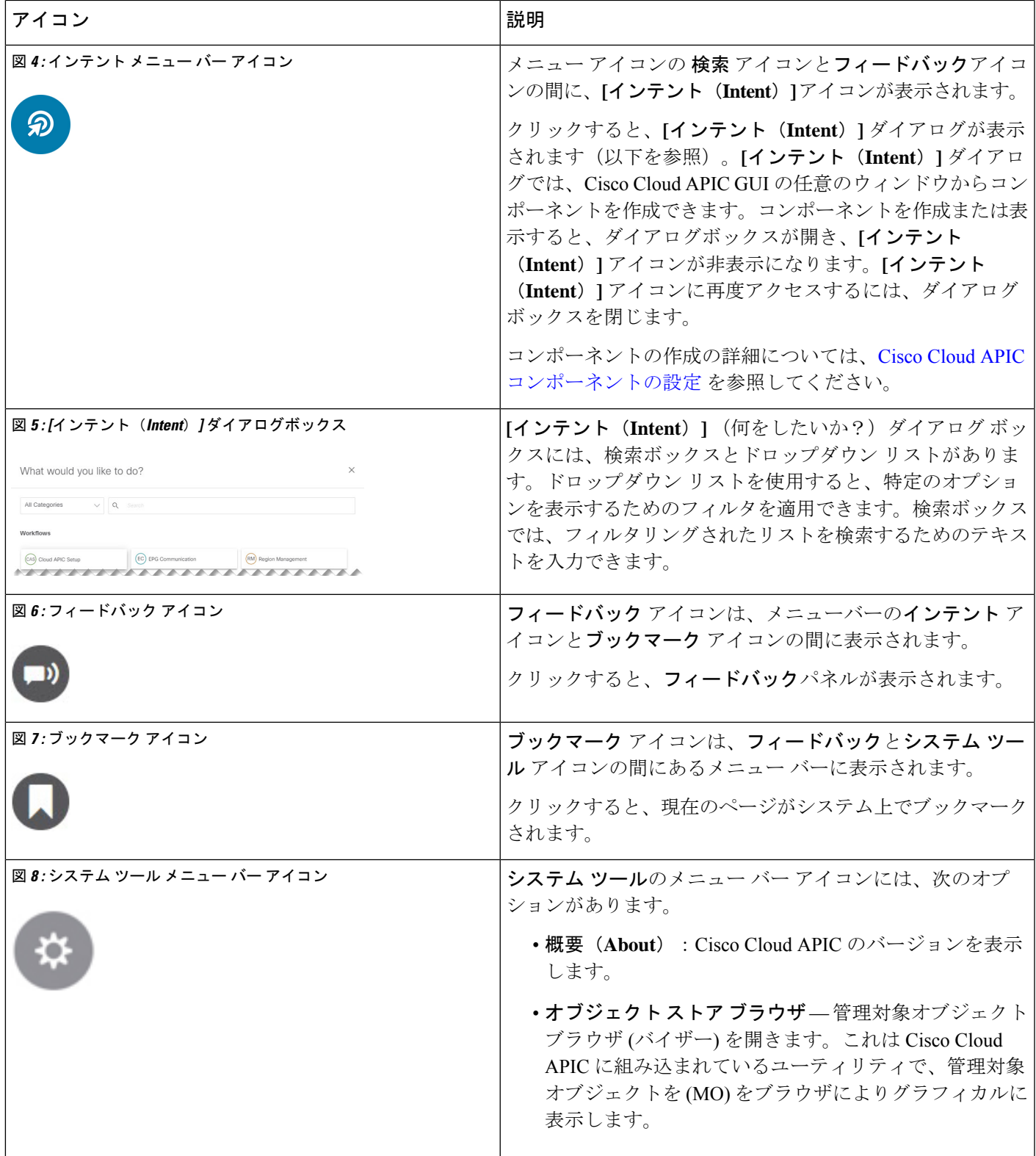

I

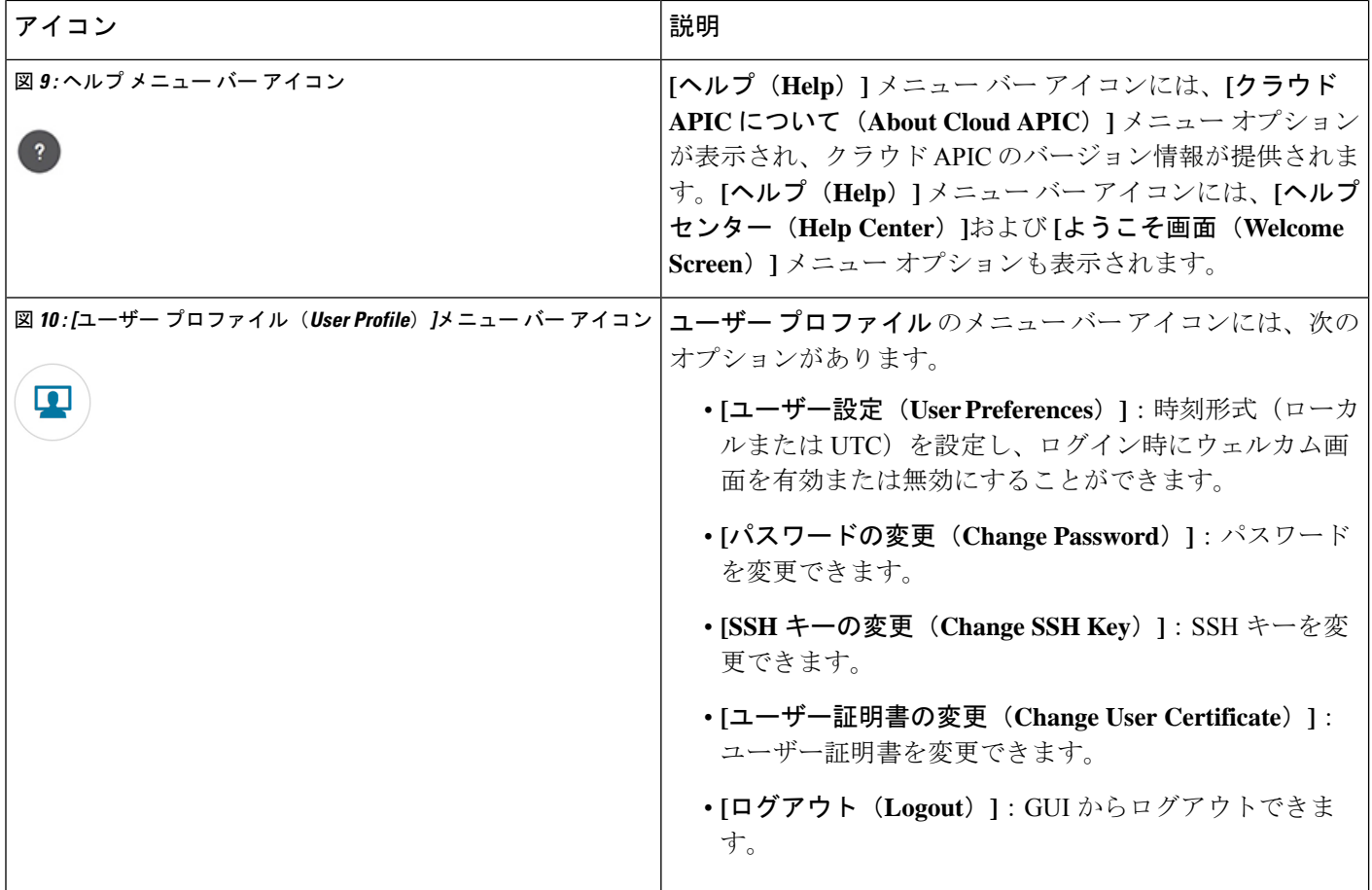

翻訳について

このドキュメントは、米国シスコ発行ドキュメントの参考和訳です。リンク情報につきましては 、日本語版掲載時点で、英語版にアップデートがあり、リンク先のページが移動/変更されている 場合がありますことをご了承ください。あくまでも参考和訳となりますので、正式な内容につい ては米国サイトのドキュメントを参照ください。